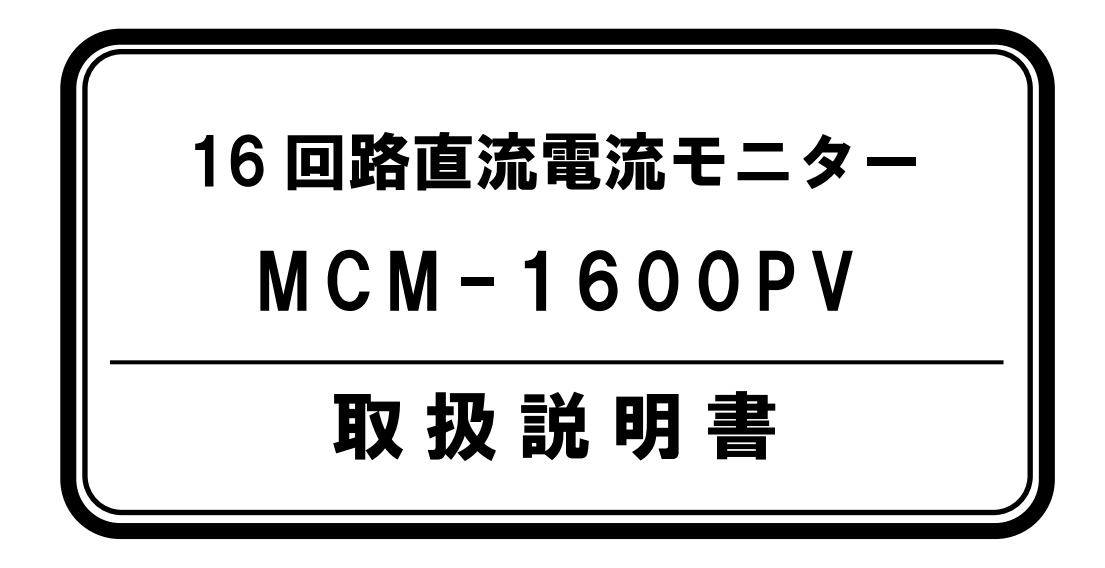

このたびは 16 回路直流電流モニターMCM-1600PV をお買い上げいただき、ありがとうございます。 ご使用前にこの《取扱説明書》をよくお読みのうえ、正 しくお使いください。

なお、この取扱説明書は、必要なときにいつでも取り出 せるように大切に保管してください。

# マルチ計測器株式会社

〒101-0025 東京都千代田区神田佐久間町 1-26 秋葉原村井ビル 7 階 TEL 03-3251-7013 FAX 03-3253-4278

## 取扱説明書に関する注意事項 –

- <span id="page-1-0"></span>●この取扱説明書をよくお読みになり、内容を理解してからご使用ください。
- ●本書は再発行いたしませんので、大切に保管してください。
- ●製品本来の使用方法および、取扱説明書に規定した方法以外での使用に際しては、安全性の保障はできま せん。
- ●本書の安全に関する指示事項には、必ず従ってください。
- ●取扱説明書の内容は、製品の性能・機能向上などによって将来予告なしに変更することがあります。
- ●取扱説明書に記載した画面表示内容と、実際の画面表示が異なる場合があります。
- ●図は一部を省略したり、抽象化して表現している場合があります。
- ●取扱説明書の内容に関しては万全を期していますが、万一不審な点や誤り、記載漏れなどに気付いた時は ご連絡ください。
- ●取扱説明書の全部または一部を無断で転載、複製することを禁止します。
- ●保証書(保証規定)をよくお読みください。(最終ページ)
- ●Microsoft Windows、Microsoft Excel は米国 Microsoft Corporation の米国およびその他の国における登 録商標です。会社名、商品名は各社の商標または、登録商標です。

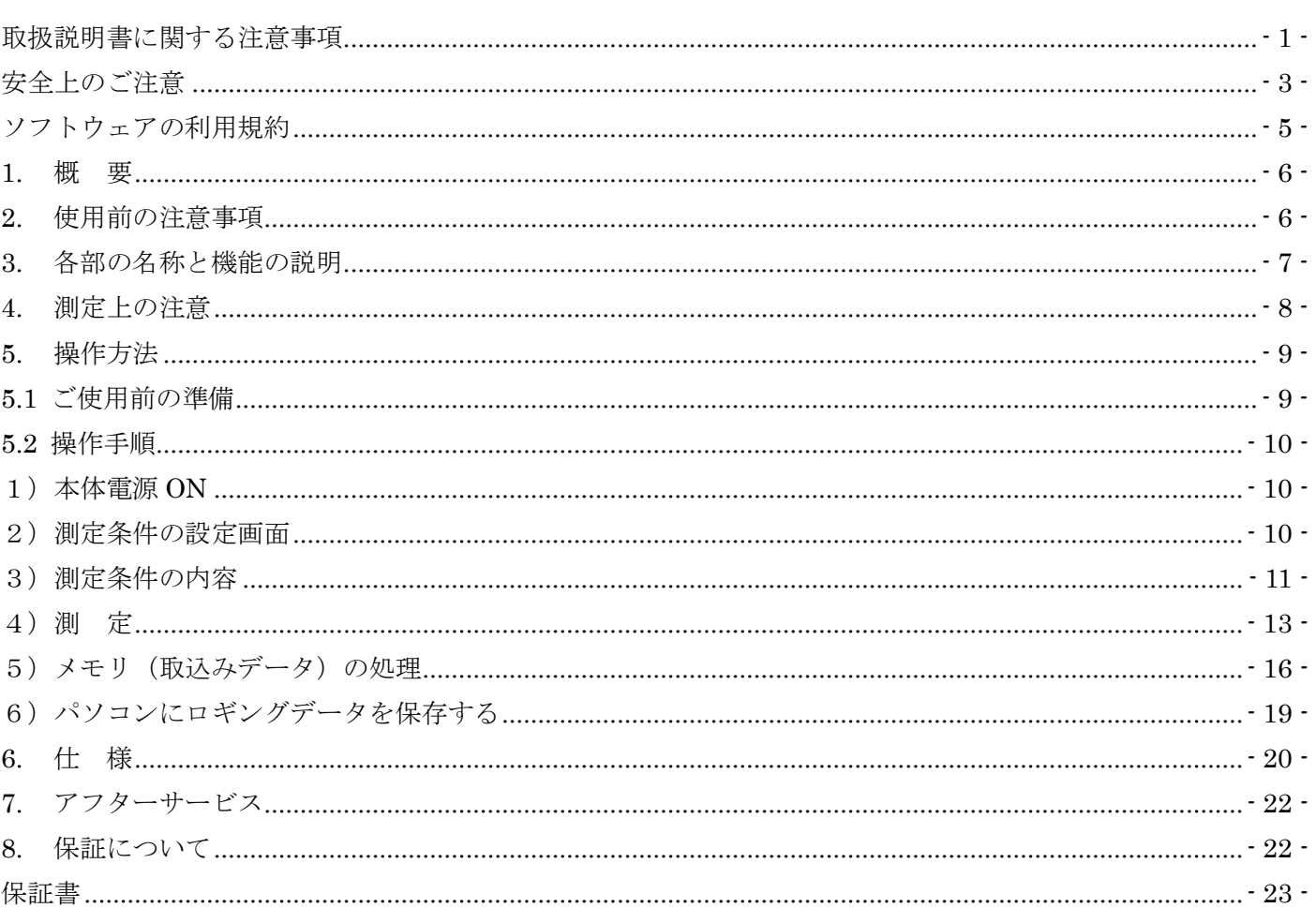

 $+$   $+$   $-$ 

## <span id="page-3-0"></span>安全上のご注意

●本器を安全にご使用いただくため、この「安全上のご注意」をよくお読みの上、正しくご使用下さい。 ●ここに示した注意事項は、お使いになる人や他の人々への危害、財産への損害を未然に防止するため の内容を記載してあります。

注意 : この表示は取扱を誤った場合「損害を負う可能性が想定される場合、および物的損害の みの発生が想定される」内容を示しています。

#### ○使用環境

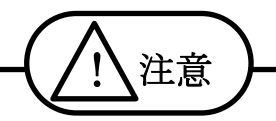

- ●直射日光や高温多湿、結露するような環境下での保存や使用はしないで下さい。変形や絶縁劣化を 起こす場合があります。
- ●酸、アルカリ、有機溶剤、腐食性ガス等の影響を受ける環境で使用しないで下さい。
- ●機械的振動が直接伝わる場所での使用、保存はしないで下さい。故障の原因となります。
- ●強磁界を発生するもの、帯電しているものの近くで使用しないで下さい。誤動作の原因となります。
- ●本器は防水、防塵構造となっていません。ほこりの多い環境や水のかかる環境では使用しないで下 さい。故障の原因となります。

#### ○使用条件

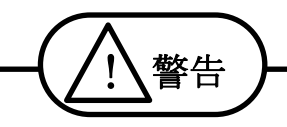

- ●本器をぬらしたり、ぬれた手で測定しますと感電事故の恐れがありますので注意してください。 万一内部に水が入ってしまった場合は、すぐに使用を中止してください。
- ●活線で測定作業を行う場合、安全のためゴム手袋等の保護具を着用し、感電事故の無いように行 ってください。
- ●電源を投入する前に、本器のACアダプタに記載されている電源電圧と、ご使用になる電源電圧 が一致していることを確認してください。
- ●指定電源電圧範囲外で使用しますと、本器の破損や電気事故になりますので範囲外では絶対に使 用しないで下さい。
- ●USB コネクタや電流入力ジャックには異物を入れないで下さい。

この表示は取扱を誤った場合に「死亡または重傷を負う可能性が想定される」内容を示 しています。

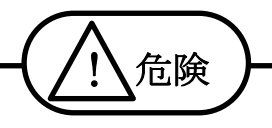

- ●クランプ CT の設置は被覆線のみとし、裸線にはクランプしないで下さい。感電の恐れがあります。 ●CTに過大電流を印加すると発熱します。CTは定格に応じて使用して下さい。感電や火傷事故、 発火事故の恐れがあります。
- ●接続ケーブル等(雷源コード含オヒ)は、使用する前に必ず点検(断線、接触不良、被覆の破れなど) して下さい。点検して異常のある場合は、絶対に使用しないで下さい。

○安全にお使いいただくために

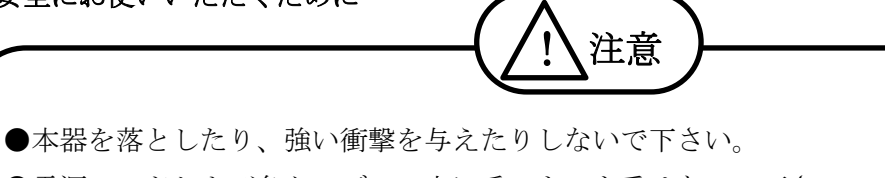

- ●電源コードおよび各ケーブルの上に重いものを乗せないで下さい。
- ●本体、CT、各ケーブルを改造しないで下さい。
- ●クランプ CT を落下させたり衝撃を加えたりしますと、測定に悪影響を及ぼしますので十分注意し て下さい。
- ●センサ側(クランプ CT)の付け根は、断線による故障を防ぐため、無理な折り曲げ、無理な引っ 張りはおこなわず、取り扱いには注意して下さい。
- ●本器は低圧用です。DC600V 以下の絶縁電線でご使用下さい。ご使用の前に、使用回路の電圧を 確認して下さい。
- ●AC アダプタは専用(付属)のアダプタを使用して下さい。指定以外のものを使用した場合、本器 を破損することがあります。

### ・・・ソフトウェアの利用規約・・・

(MCM-1600PV 通信ソフト)

<span id="page-5-0"></span>【免責事項】

- 1. マルチ計測器株式会社は MCM-1600PV 通信ソフトによりご利用者に直接、または間接的障害が生じても、 いかなる責任賠償等も負わないものとします。
- 2. MCM-1600PV 通信ソフトはご利用者への事前の連絡なしに仕様を変更する、サービスの提供を中止する場 合があります。その場合、MCM-1600PV 通信ソフトを使用できない、又はご利用者に直接あるいは、間接 的障害が生じた場合でもマルチ計測器株式会社は、いかなる責任賠償等も負わないものとします。

【著作権】

- 1. MCM-1600PV 通信ソフト(プログラム及び関連ドキュメントを含める)の著作権は、マルチ計測器株式会 社に帰属します。
- 2. 営利を目的としない間柄での複製及び再配布は自由です。ただし、その場合であっても免責事項の規定は、 配布の相手方に対して効力を有するものとします。なお、営利目的を伴う再配布については下記 3 項に従っ てください。
- 3. 転載及び雑誌・商品などを添付して再配布する場合には、マルチ計測器株式会社の承諾を必要とします。再 配布については、マルチ計測器株式会社営業部までご連絡ください。
- 4. MCM-1600PV 通信ソフトに改変を加えないで下さい。

### <span id="page-6-0"></span>1. 概 要

本器は太陽光発電等の発電電流あるいは機器等の直流負荷電流を設定インターバル毎の平均電流 値として長期間にわたり記憶することができます。記憶したデータは Microsoft Excel ファイルで パソコンに保存できます。測定回路数は 16 回路あり、太陽光発電設備ではストリング単位の測定 を 16 チャンネル(Ch)同時に行う事ができます。電流センサにはクランプ CT を使用していますの で、安全に簡単に測定することができます。

## <span id="page-6-1"></span>2. 使用前の注意事項

開梱包が終わりましたら、外観を点検し、付属品を確認して下さい。万一損傷や不足品がありま したら、お買い上げの販売店または弊社までご連絡ください。

≪付属品≫

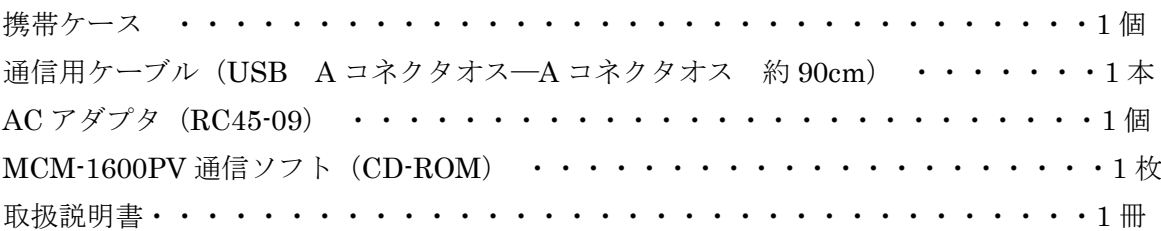

## <span id="page-7-0"></span>3. 各部の名称と機能の説明

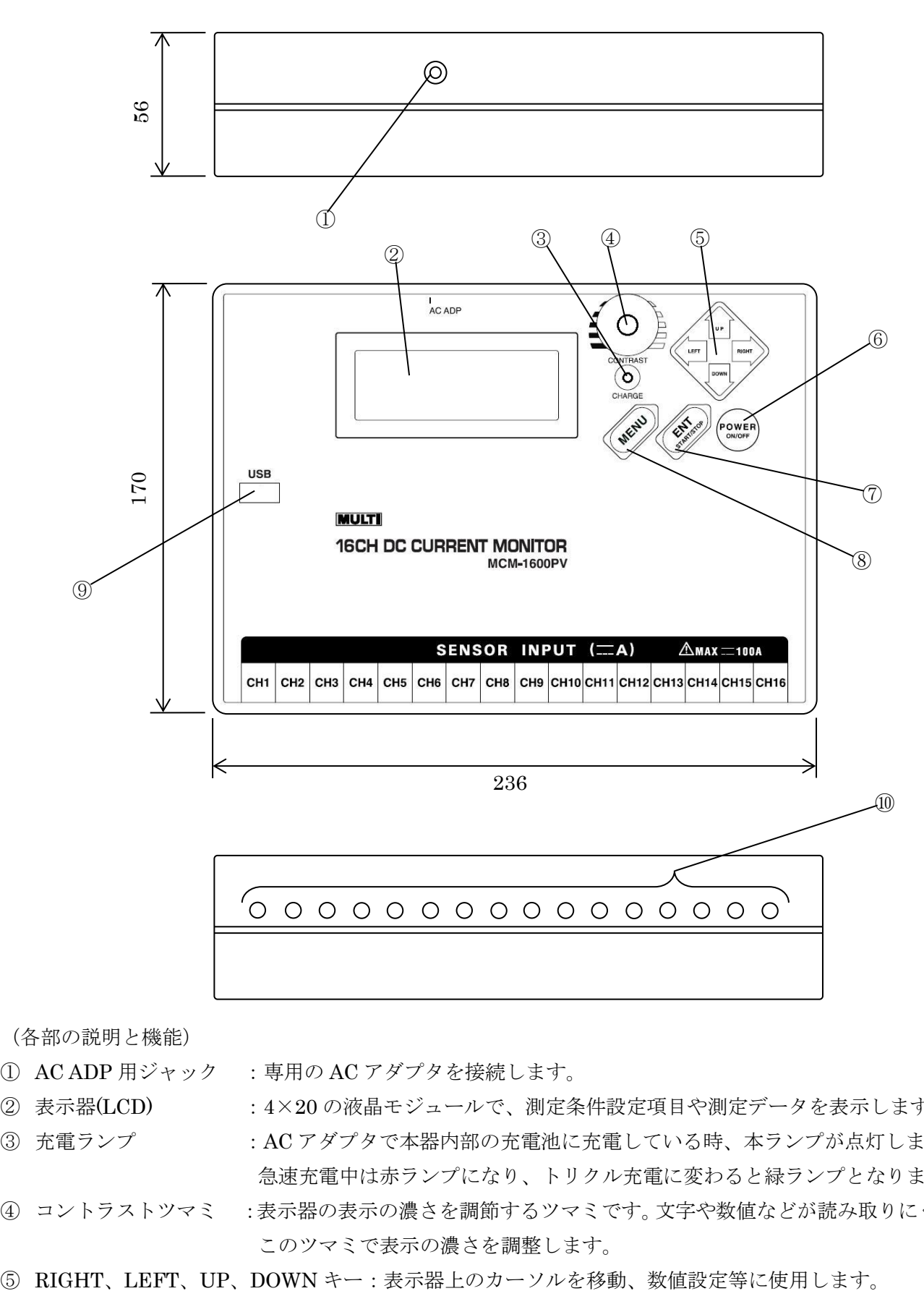

(各部の説明と機能)

- AC ADP 用ジャック :専用の AC アダプタを接続します。
- $(2)$  表示器(LCD) : 4×20 の液晶モジュールで、測定条件設定項目や測定データを表示します。
- 充電ランプ :AC アダプタで本器内部の充電池に充電している時、本ランプが点灯します。 急速充電中は赤ランプになり、トリクル充電に変わると緑ランプとなります。
- コントラストツマミ :表示器の表示の濃さを調節するツマミです。文字や数値などが読み取りにくい時に、 このツマミで表示の濃さを調整します。
- 

⑥ 電源スイッチ (POWER) :本器の電源を ON、OFF します。最終キー操作より約 10 分で自動的に電 源 OFF します。ただし AC アダプタ挿入時、タイマーセット ON の時、 ロギング状態の時オートパワーOFF は機能しません。 ⑦ 設定スイッチ(ENT) :設定された計測条件及び数値を内部メモリに入力するためのスイッチです。 又、ロギングモード時のスタート、ストップにも使用します。 ⑧ メニュースイッチ(MENU) :表示器を初期画面にしたい時、本スイッチを押します。 ⑨ USB 端子 :付属の USB ケーブルを差します。本体の測定データをパソコンに保存す る時に使用します。 10 電流入力ジャック :別売りのクランプ CT 出力プラグを接続します。(最大 16Ch)

## <span id="page-8-0"></span>4. 測定上の注意

1)接続上の注意

本体の電源は、電流検出センサ(CT)のプラグを本体に接続した後 ON にしてください。

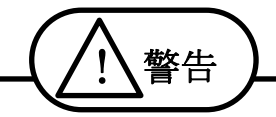

●感雷防止のため、CTの設置は濡れた手で絶対に行わないで下さい。

●電流入力ジャックには異物を入れないでください。故障や事故の原因になります。

2)電流測定範囲の確認

電流測定範囲は DC0~±99.9A です。(±100A 以上は OVER 表示します。)

### 5. 操作方法

- 5.1 ご使用前の準備
	- 1) パソコン用ソフトウェア (MCM-1600PV 通信ソフト) をインストールします。 (1) Microsoft Excel(~Ver.2021)がインストールされた windows 10 / 11 を起動します。 (2)付属 CD-ROM をパソコンの CD-ROM ドライブに入れます。 (3) CD-ROM の中の「MCM-1600PV 通信ソフト.xls」をデスクトップ又は、任意の
		- フォルダにコピーします。
	- 2)必要に応じて本器の充電を行います。

内部充電池のみで本器を動かす場合は、下記の要領で本器を充電します。

(1)右図のように本器 AC ADP 用ジャックに

 AC アダプタのプラグを差し込みます。 (2)AC アダプタの入力を AC100V の コンセントに差し込みます。 (3)本器の充電ランプが赤点灯し、 急速充電を開始します。 (4)約 4 時間で充電が終了し、充電ラン

プが緑に変わります。

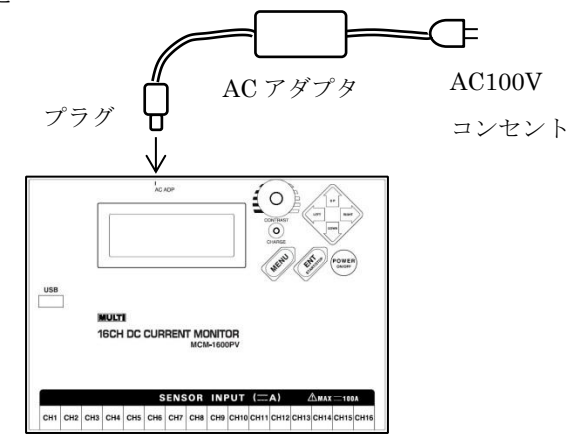

※長期間使用する場合は、充電状態でお使いください。

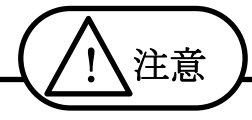

●AC アダプタには指定範囲以外の入力は行わないで下さい。火災等が発生する恐れがあります。 ●水滴が付着した状態または、濡れた手でプラグを触らないで下さい。感電する恐れがあります。 ●付属の AC アダプタ以外は使用しないで下さい。本器の破損、電気事故になります。

充電池パックについて

※本器は内部にニッケル・水素タイプの充電池パックを内蔵しています。ご使用の際は、下記の内容に従い正し くお使いください。

### 本器を使用しない、または長期間使用しない場合

●半年に一度は充電して下さい。長期間使用しなかった充電池パックは十分に充電できない事があります。 ●乾燥したところに保管して下さい。

●十分に充電した充電池パックでも、長期間使用しないと自己放電により電池が消費されます。必ず充電 してからお使いください。

### ※寿命について

●十分に充電しても使用時間が短い時は寿命です。新しい充電池パックと交換して下さい。交換に際して は、お買い上げの販売店または弊社までご連絡ください。

<span id="page-10-1"></span><span id="page-10-0"></span>1)本体電源 ON

POWER スイッチ⑥を1回押します。

### <span id="page-10-2"></span>2) 測定条件の設定画面

(1)初期画面の状態より DOWN スイッチ⑤を 2回押します。 (Set Configuration)

(2)ENT スイッチ⑦を 1 回押します。

設定したい項目にカーソルを合わせ ENT スイッチを押します。

DOWN スイッチ⑤を一回押すごとに カーソルが下に移動します。

UP スイッチ⑤を一回押すごとに カーソルが上に移動します。

(表示器)

DC Current Monitor M C M - 1 6 0 0 P V 1 . 0 0

#### 初期画面

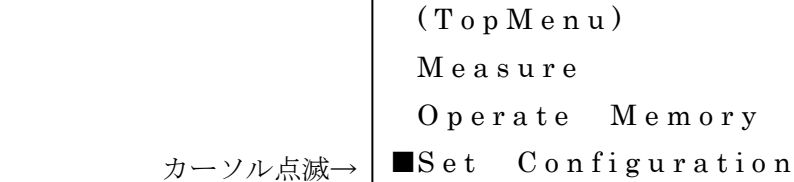

#### ↓ENT スイッチ

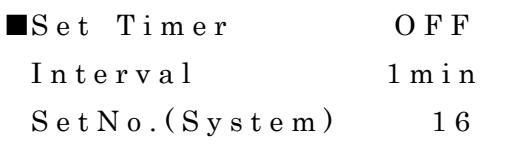

### ↓DOWN スイッチ

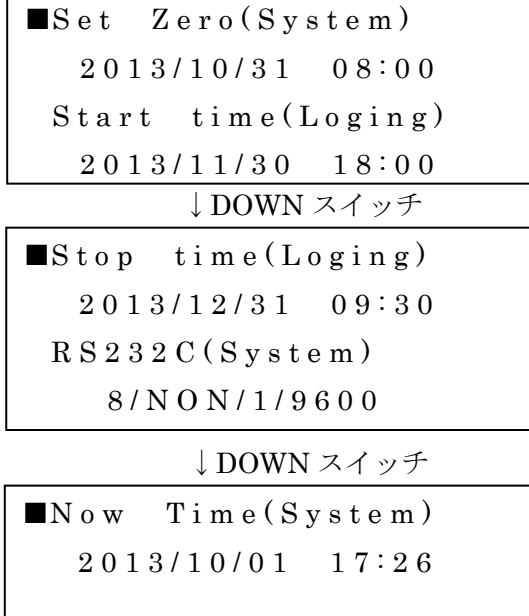

## <span id="page-11-0"></span>3)測定条件の内容

### (1) Set Timer の設定

カーソルを Set Timer の位置に合わせ ENT スイッチを押します。

ロギングモードをタイマーで行なう(ON)か

- 行なわない(OFF)かを設定します。
- UP スイッチ、DOWN スイッチを使用し、

カーソルを合わせ、ENT スイッチを押します。

#### (2) Interval の設定

カーソルを Interval の位置に合わせ ENT スイッチを押し、ロギングモードにおいて データの取り込み時間間隔を設定します。

UP / DOWN / RIGHT / LEFT スイッチを使い、

設定したいインターバル時間にカーソルを合わせ、 ENT スイッチを押します。

(3)Set No.の設定

カーソルを Set No.の位置に合わせ ENT キー。 使用チャンネル数を設定。

UP/DOWN スイッチを使って使用チャンネル数を 合わせ、設定が終わったら ENT スイッチを押します。

### (4)Zero Set の設定

カーソルを Set Zero の位置に合わせ ENT スイッチを 押し、Zero Set を設定します。

入力電流が0の時の測定値(オフセット値)を内部に 保存し、測定値をゼロにします。

カーソルを UP キー、DOWN キーで OFF 又は ON に合わせ、ENT キーを押します。 OFF を選択すると、内部に保存されているデータ (前回0セット時のオフセット値)を表示します。

ON を選択すると、測定を開始して新しく保存した データ(今回 0 セット時のオフセット値) を表示します。

例)右図は使用チャンネル数 14Ch の場合 (使用していないチャンネルは" ----A"の文字が 表示されます。)

 $(Timer Set)$ ■O F F O N

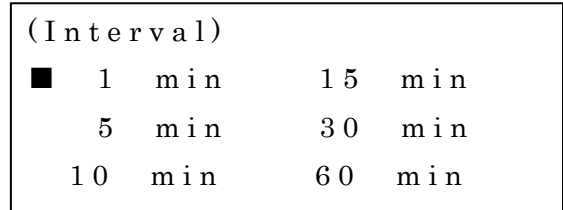

 $(N_0, S_{e t})$ 

1 6

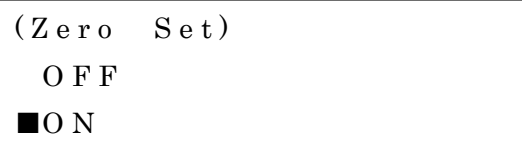

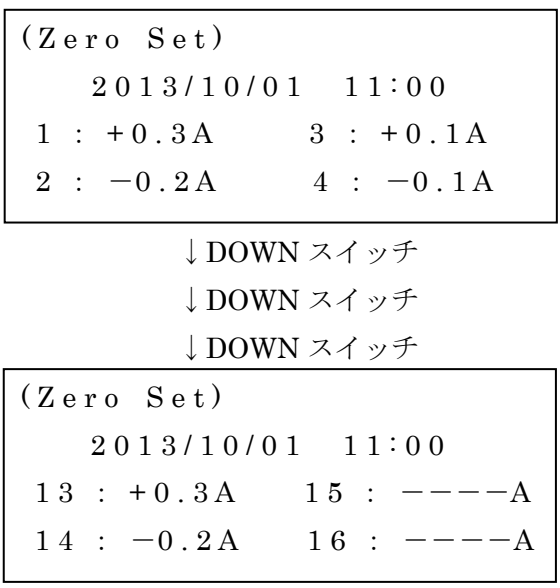

#### (5)Start Time(Loging)の設定

カーソルを Start Time の位置に合わせ

ENT スイッチを押し、ロギングモードを

タイマーで行う時のスタート時間を設定します。

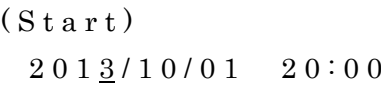

「西暦」から順に UP / DOWN スイッチで数値を合わせ、RIGHT / LEFT スイッチで横にずらし、「分」 を合わせたら、ENT スイッチを押します。

#### (6)Stop Time(Loging)の設定

カーソルを Stop Time の位置に合わせ ENT スイッチを押し、ロギングモードを タイマーで行う時のストップ時間を設定します。

 $(S \text{top})$  $2013/10/01$   $22:00$ 

スタート時間の設定と同様「西暦」から合わせていき、「分」を合わせたら、ENT スイッチを押します。

#### (7)RS232C(System)の設定

カーソルを RS232C の位置に合わせ ENT スイッチを押し、通信条件を設定します。

Char:キャラクタ長の設定 8bit / 7bit

Pari:パリテイの設定

ODD:奇数 EVEN:偶数

NON:なし

- Stop:ストップビットの設定 1bit / 2bit
- BPS :ボーレートの設定
	- 96:9600bit/sec
	- 192:19200bit/sec
	- 384:38400bit/sec
	- 576:57600bit/sec

 $>(char)8bit / 7bit$  $(P a r i) O D D / E V E N / N O N$  $(Stop)$  1 b i t / 2 b i t ( B P S ) 9 6 / 1 9 2 / 3 8 4 / 5 7 6

キャラクタ長から順に、LEFT キー、RIGHT キーで設定し、DOWN キーで下の「行」に移ります。 設定が終わったら、ENT キーを押します。ロギングデータをパソコン側にダウンロードする際、この設 定でパソコンと本体の通信条件を合わせます。

## (8)Now Time(System)の設定

カーソルを Now Time の位置に合わせ ENT スイッチを押し、現在時刻を設定します。  $\blacksquare$ Now Time (Svstem) 2 0 1 3 / 1 0 / 0 1 1 7 : 2 6

「西暦」から順に UP スイッチ、DOWN スイッチで数値を合わせ、RIGHT スイッチで右にずらしてい きます。「分」を合わせたら、時報に合わせて ENT スイッチを押します。

時計は 30 秒に1回、リアルタイムクロックのデータを見ているため、設定状態にしてい 合は「分」が更新されない時があります。

全ての設定が終了しましたら、MENU スイッチを押し、画面を初期画面( T o p M e n u )に戻します。

MENU スイッチを押すと、表示器に wait !! (Save !!)を表示し、設定した設定条件をメモリに記憶し ます。MENU スイッチを押さないで、Power OFF にした場合、設定したものが解除され、前の状態に 戻ります。

## <span id="page-13-0"></span>4)測 定

(1)通常測定

電流検出センサ (CT) のプラグを本体に接続した後、本体の電源を ON にします。 初期画面( T o p M e n u )でカーソルの位置を Measure に合わせ ENT スイッチを押します。

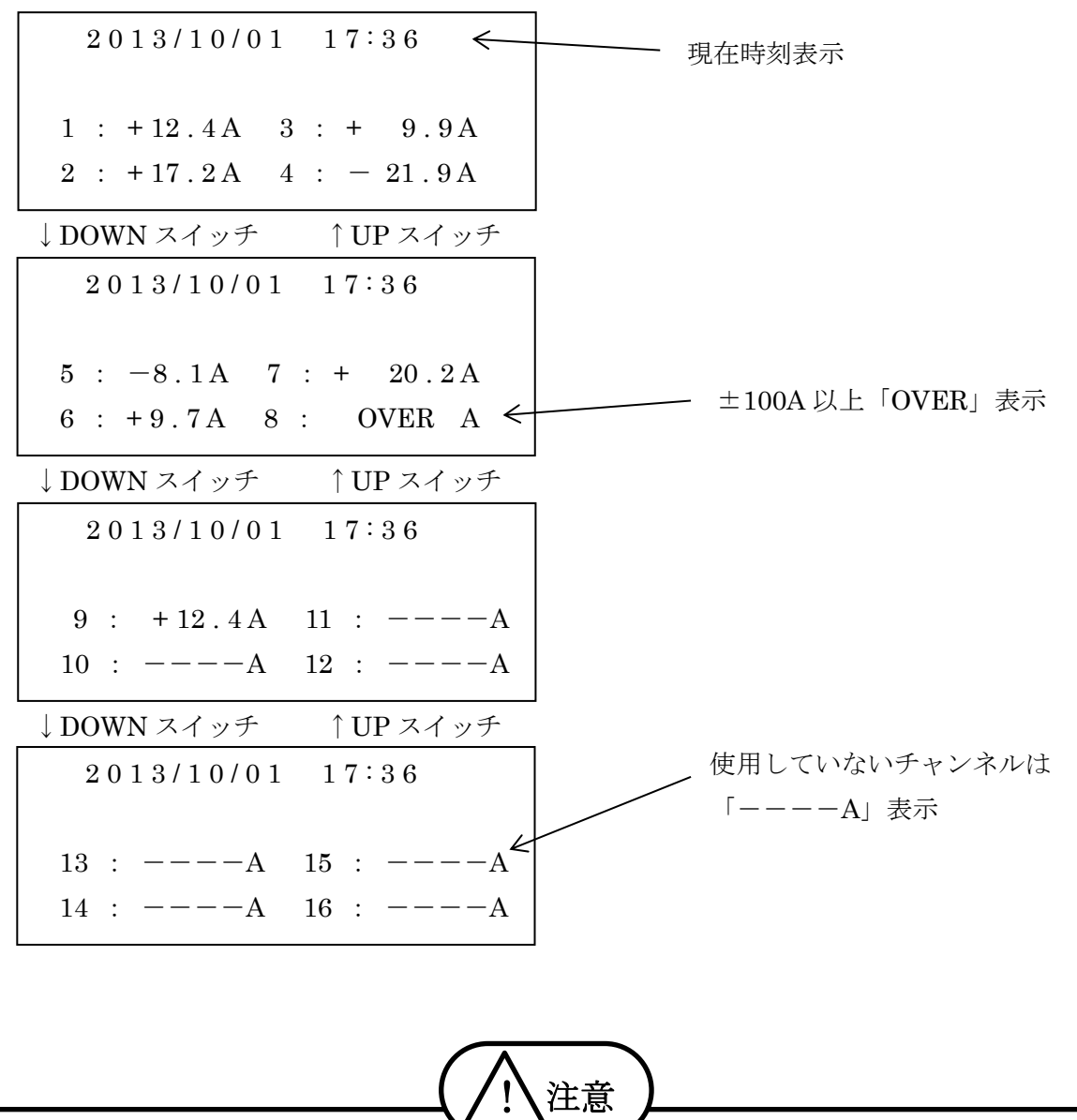

表示画面右上に「B」マークが点滅した場合は、内蔵充電池が消耗しています。速やかに AC アダ プタで充電を行って下さい。充電しながらでも本器は使用できます。

(2)ロギングモードによる測定

①手動操作(手動ロギング)

電流検出センサ(CT)のプラグを本体に接続した後、本体の電源を ON にします。 電流値に異常ないようであれば、測定データを設定インターバル毎に内部メモリに取り込みます。 (ロギング中にオートパワーオフ機能は動作しません。)

●通常測定画面の状態で ENT (START / STOP)スイッチを1回押します。

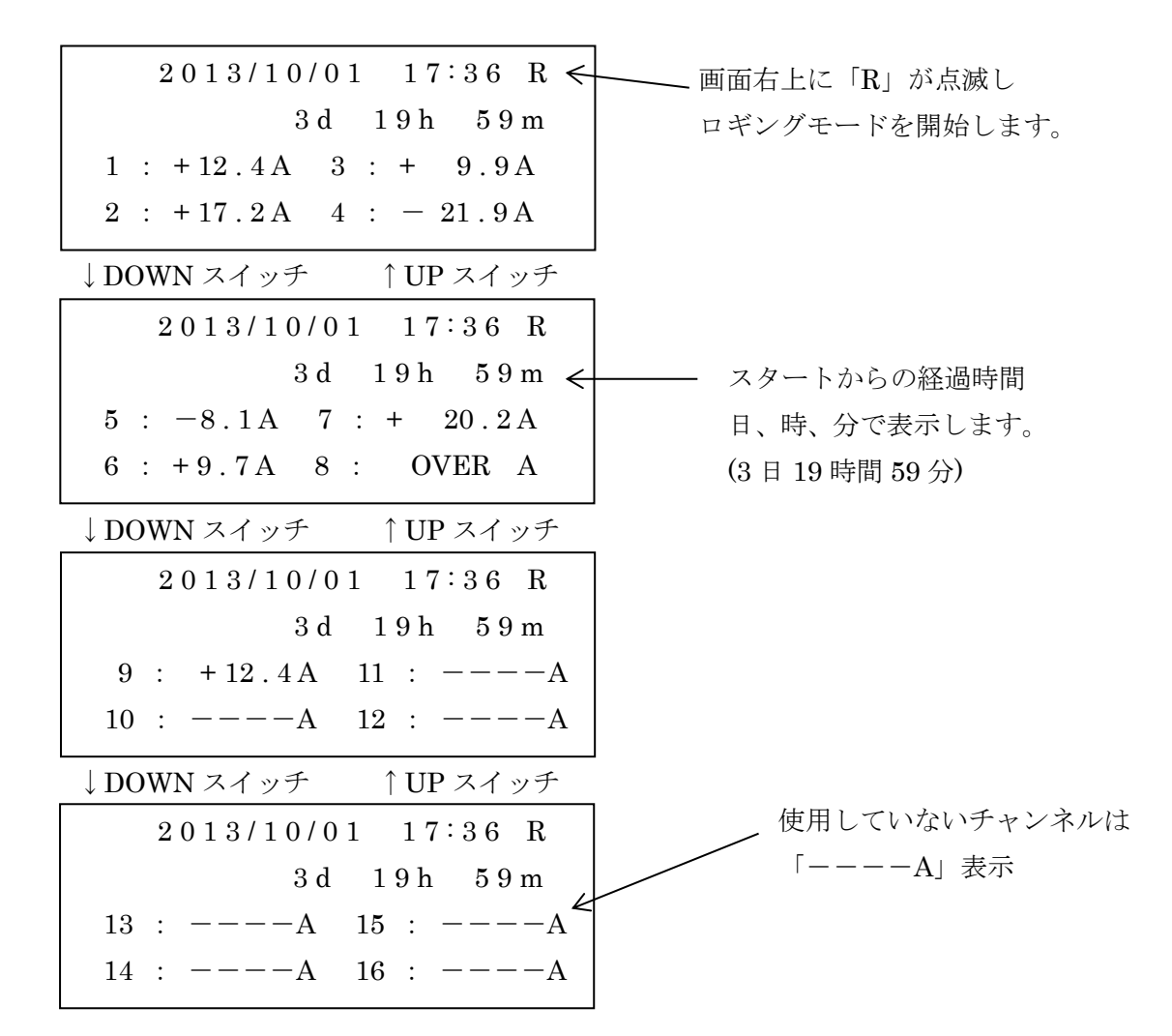

●ロギングモードを停止したい時は、ENT (STSRT / STOP)スイッチを 1 回押します。(R が消灯) 通常測定画面になります。

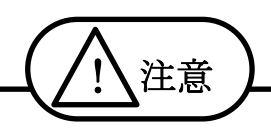

- ●メモリブロック 0~6が全部使われている場合、ENT (START / STOP)スイッチを押しても、表示 器に「Memory Over!!(Clear Block)」を表示し、ロギングモードをスタートしません。この場 合は、メモリブロックを消去して再度測定を開始して下さい。メモリブロックの消去方法は18~ 19 ページを参照して下さい。
- ●内蔵充電池が消耗している場合、測定が途中で終了してしまいます。ロギングモードを行う場合、 AC アダプタをご使用下さい。

②タイマー予約による動作

ロギングモードは、タイマーセットを行う事で予約時間にロギングモードをスタートする事が できます。

- ●本器にACアダプタをセットします。
- ●Set Timer を ON にします。
- ●Set Configration(測定条件設定)にして、Start Time、Stop Time を設定します。
- ●表示を通常測定画面にします。
- ●通常測定画面の状態で電源をONのままにしておきます。
- ●Start Time になると表示器右上に「R」が点滅し、ロギングモードを開始します。
- ●Stop Time になると表示器右上の「R」が消灯し、ロギングモードを終了します。

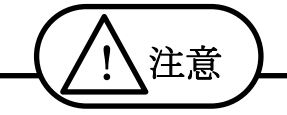

●Set Timer を ON にしますとオートパワーオフは機能しません。

- ●内蔵電池が消耗している場合、測定が途中で終了してしまいます。ロギングモードを行う場合、 AC アダプタをご使用下さい。
- ●予約スタートを行う前にメモリブロックの使用状況を確認して下さい。メモリブロックが全部 使用されている場合、ロギングスタートをしません。メモリブロックの消去方法は 18~19 ペ ージを参照して下さい。
- ●タイマー予約を行っても手動操作(手動ロギング)が優先されます。
- ●タイマー予約の場合、ストップ時刻の設定には注意して下さい。

例えば、5 分インターバルで 12:00~18:00 まで測定データをメモリに取り込みたい場合、ス トップ時刻は 18:05 に設定して下さい。18:00 に設定しますと 17:55~18:00 までのデータは取 り込まれません。つまり、インターバル時間 1 回分長く設定して下さい。

●ロギング中は UP / DOWN スイッチによるチャンネル表示切り換え以外の操作はできません。

### <span id="page-16-0"></span>5) メモリ(取込みデータ)の処理

ロギングモードにより取込んだデータは以下のように確認して下さい。

(1) メモリの操作(Disp Block)

 $(T_0 n$  Menu) ● 初期画面の状態で、カーソルを M e a s u r e 「Operate memory」の位置にします。 ■O p e r a t e M e m o r y Set Configuration ●ENT スイッチを一回押します。 ↓ENT スイッチ  $(M e m o r y)$ ■Disp Block ●カーソルを「Disp Block」の位置にし ENT スイッチを一回押します。 Clear Block Clear All Memory ↓ENT スイッチ ●現在使われているメモリブロック情報  $(B \log k)$ が画面に表示されます。  $1) 2 0 1 3 / 0 9 / 2 6 1 7 : 0 0$ (スタート時間が表示されています。) 2 ) 2 0 1 3 / 1 0 / 1 7 1 1 : 3 5 メモリブロックは6ブロックに分割され 3 ) 2 0 1 3 / 1 0 / 2 0 0 9 : 1 5 ていて使われないブロックは「Empty Block」になっています。 ↓DOWN スイッチ ↑UP スイッチ  $(B \log k)$ ■4)2013/10/22 13:25 < - ロギングスタートの時刻  $5)$  E m p t y B l o c k  $\leftarrow$ 使用していないブロック  $6$ ) E m p t y Block ●データ数が1メモリブロックを越えているときの表示  $(B \log k)$ 2 ブロックは、1 ブロックの続きが入っている。 $\blacksquare$ 1) 2 0 1 3 / 0 9 / 2 6 1 7 : 0 5  $2)$  C on tinue Block

① ロギングメモリブロックの内部情報を確認する場合は、カーソルを見たいメモリブロック番号に合 わせ、ENT キーを押します。

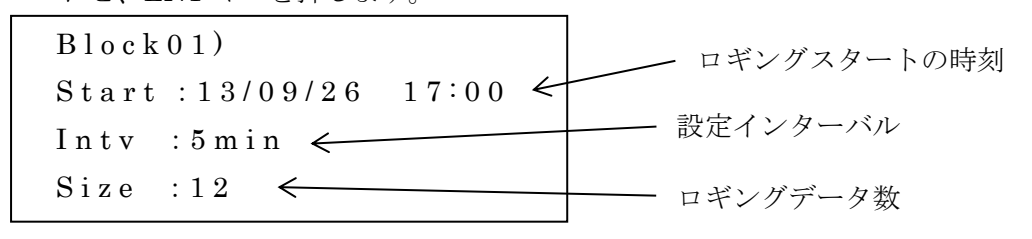

3 ) E m p t y B l o c k 使用していないブロック

② ロギングメモリブロック内の詳細データを確認する場合は、上記画面で ENT スイッチを押します。 UP / DOWN スイッチでチャンネル番号、RIGHT / LEFT スイッチでロギングデータ数を切り替え ます。MENU キーで前画面へ戻ります。

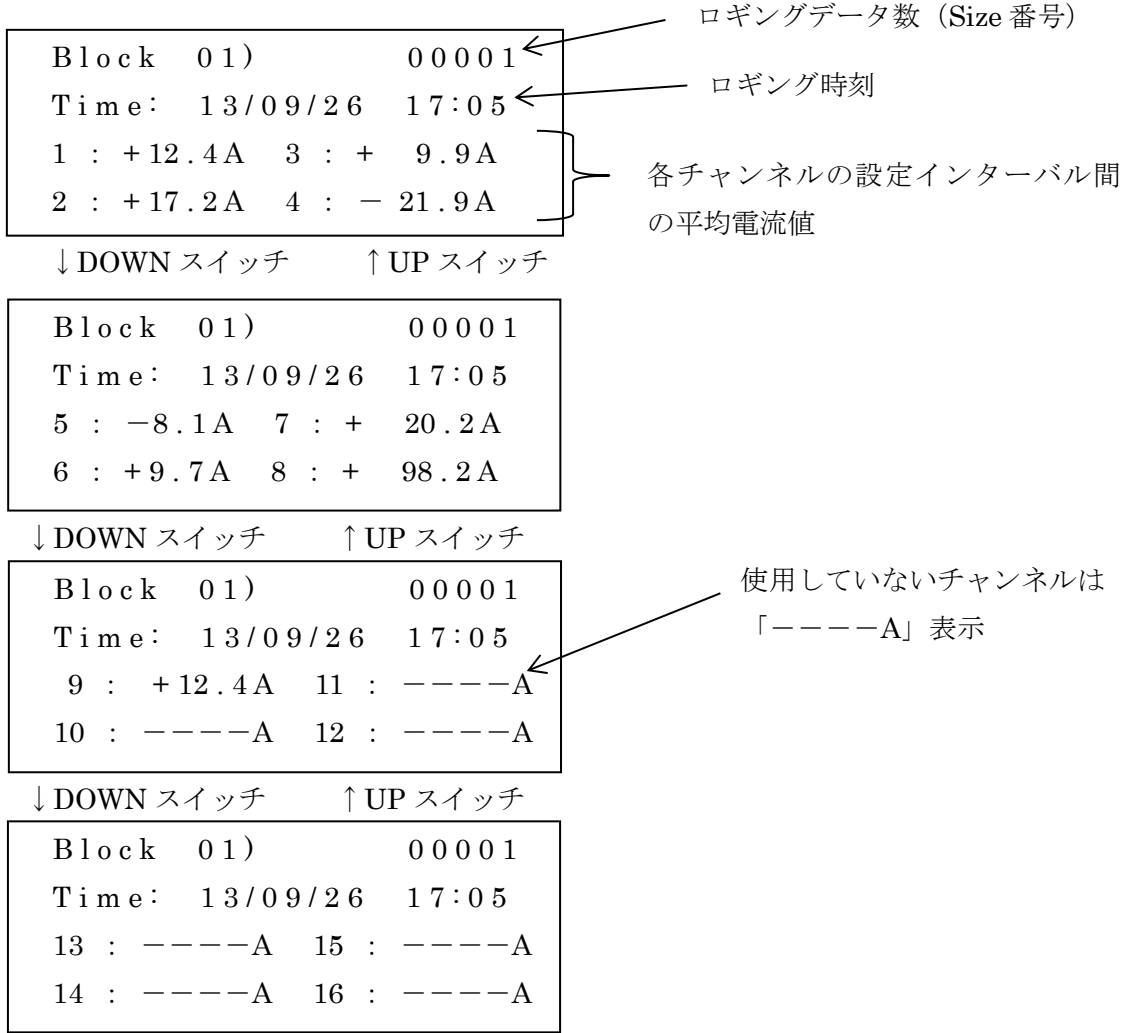

●Empty Block にカーソルを合わせ ENT スイッチを押した場合の内部情報表示

 $B \log k(0.3)$  $Start:$   $---/-- ---$  :  $-- Intv : min$  $S$  i z e : 0

(MENU スイッチを数回押すと初期画面に戻ります。)

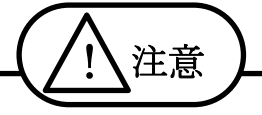

- ●1ブロックに入るロガー数は5分インターバルで最大12日です。これを目安にロギング設定をし て下さい。
- ●ロギング中に正常な終了をしなかった場合、(ロギング中に電源を OFF にする、内蔵充電池が消 耗する)Block の中の Size が「Error」となり、ロギングデータが壊れます。

(2) メモリの消去

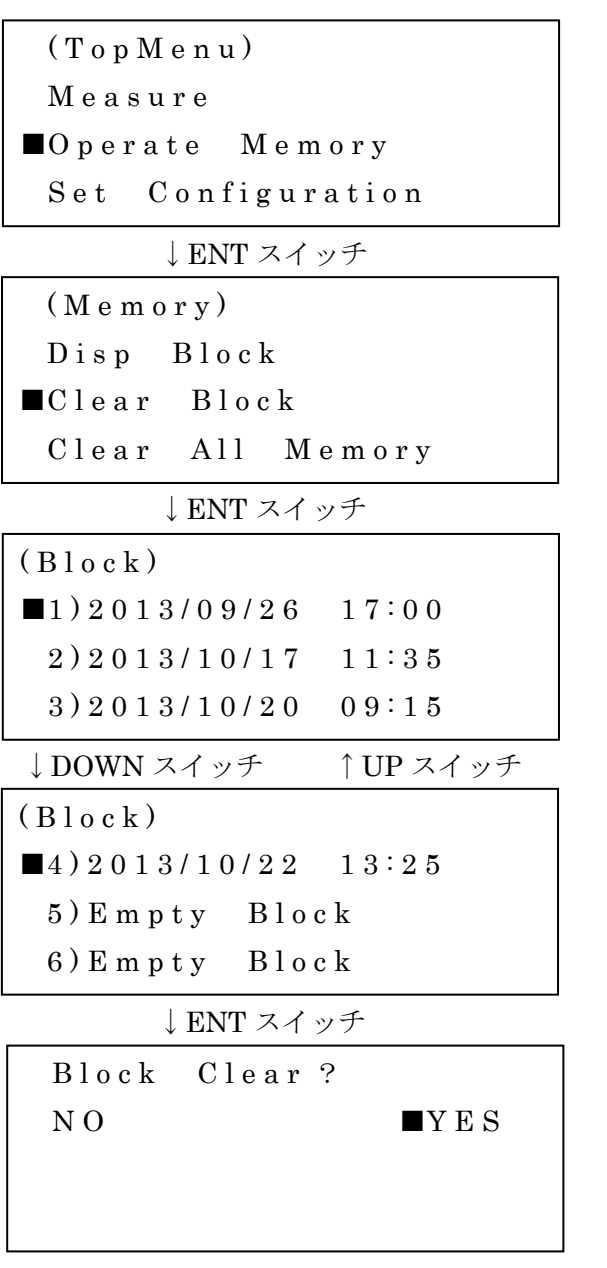

● 初期画面の状態で、カーソルを 「Operate memory」の位置にします。

●ENT スイッチを一回押します。

●カーソルを「Clear Block」の位置にし ENT スイッチを一回押します。

●消したいメモリブロックの位置にカー ソルを合わせ ENT キーを押します。

●RIGHT / LEFT スイッチを使い、カー ソルの位置を YES にして ENT スイッチ を押します。

※例) Block1)、Block2)、Block3)とメモリがあり、Block2)を消去した時、 Block1)はそのまま、Block2)は消去、Block3)が Block2)に移る Block3)は Empty になります。

(3) メモリの全消去

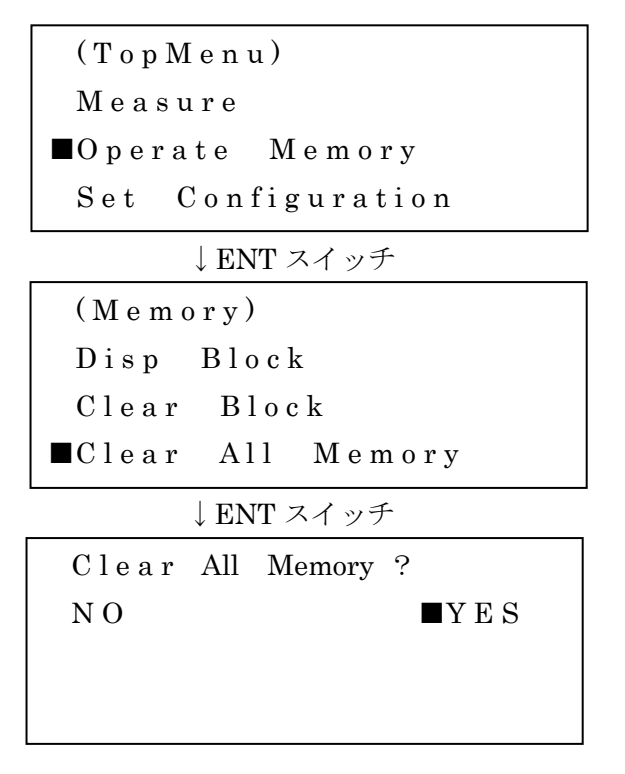

● 初期画面の状態で、カーソルを 「Operate memory」の位置にします。

●ENT スイッチを一回押します。

●カーソルを「Clear All Memory」の位 置にし ENT スイッチを一回押します。

●RIGHT / LEFT スイッチを使い、カー ソルの位置を YES にして ENT スイッチ を押します。

●メモリが全消去されます。

## <span id="page-19-0"></span>6)パソコンにロギングデータを保存する

① 本体の USB 端子とパソコンの USB 端子を付属の USB ケーブルで接続します。 (付属 USB ケーブルは他の用途に使用しないで下さい)

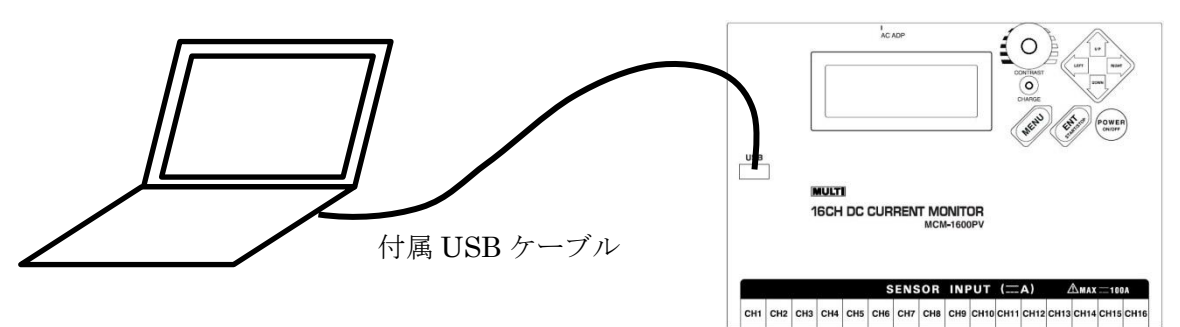

- ② パソコン用ソフトウェア(MCM-1600PV 通信ソフト)を起動します。(パソコンの設定によって は「セキュリティの警告」が出る場合があります。MCM-1600PV 通信ソフトは安全ですので「コ ンテンツの有効化」を選択します。)
- ③ MCM-1600PV の電源をオンにします。
- ④ MCM-1600PV の通信条件と MCM-1600PV 通信ソフトの通信パラメータを同じ条件にします。(ボ ーレート[BPS]、キャラクタ長[Char]、パリティ[Pari]、ストップビット[Stop])
- ⑤ パソコンのUSB端子のシリアルポート番号とMCM-1600PV通信ソフトのポート番号を同じCOM 番号にします。(通信ポートは1~255の範囲で設定可能)
- ⑥ MCM-1600PV 通信ソフトの「接続」ボタンを選択(マウスカーソルで押す)します。接続が成功 しますとデータ取得を開始します。
- ⑦ メモリ一覧内の取り込みたいデータの「取得」ボタンを選択します。
- ⑧ ダウンロードしたロギングデータは、エクセルの新規ブックのワークシート上に表示されます。必 要に応じてファイル名と保存先の指定をし、データを保存して下さい。
- ⑨ MCM-1600PV 通信ソフトの終了時に「変更を保存するか」聞いてきます。「保存しない」を選択し、 終了します。

## <span id="page-20-0"></span>6. 仕 様

#### 6.1 計測部仕様

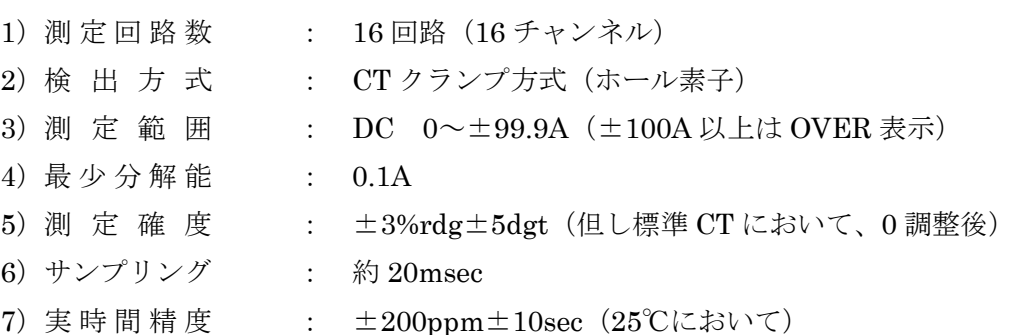

6.2 機能仕様

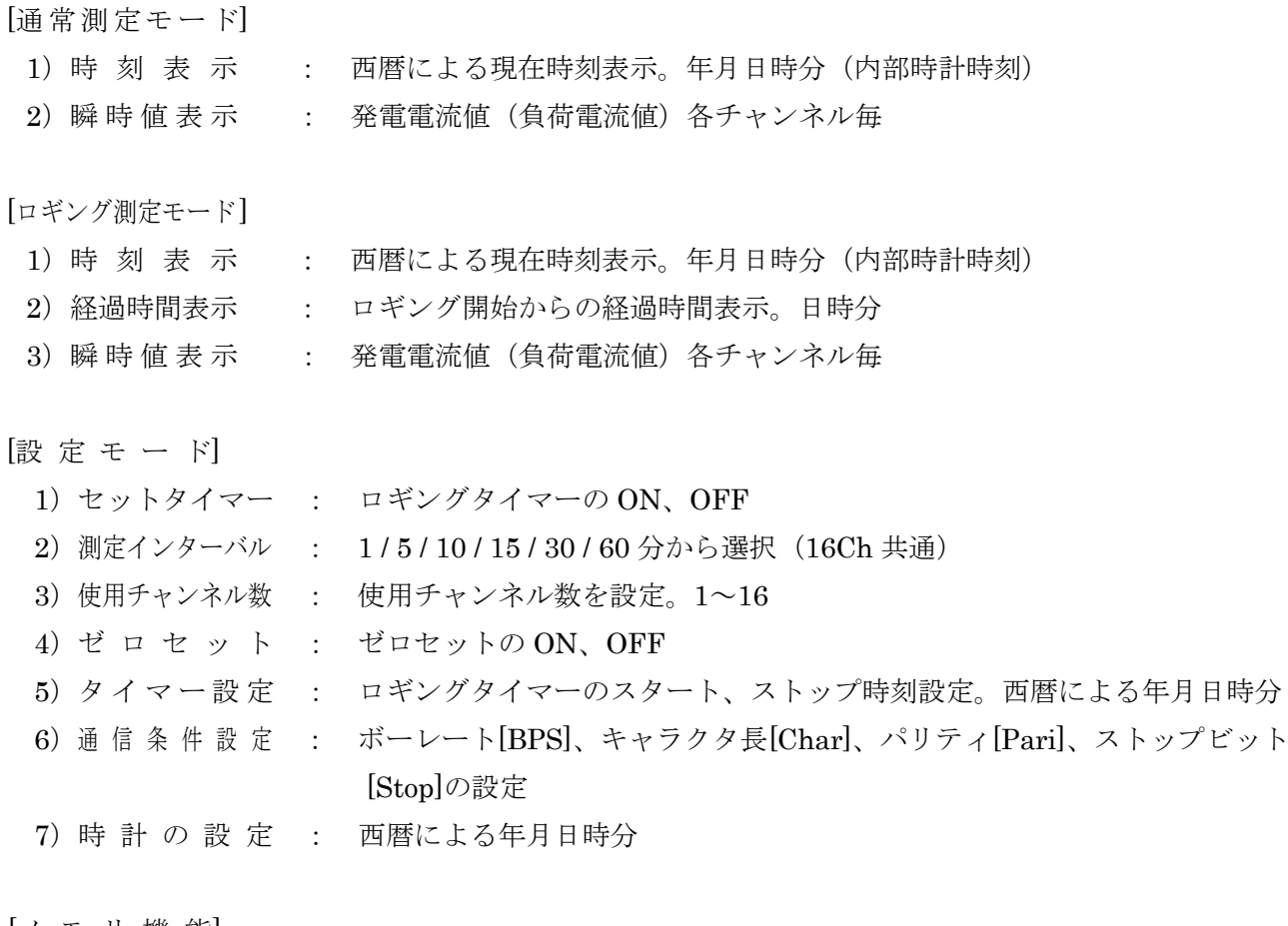

- [メモリ機 能]
- 1)記憶内容: 測定開始時刻、測定インターバル、測定インターバル間の平均電流 (16Ch 共通)、使用チャンネル数
- )メモリ内容の確認 : 測定開始時刻、測定インターバル、測定インターバル間の平均電流
- 3) 記憶 容量 : 5分インターバルで1ブロックあたり12日、6ブロック連続で72日
- [警告機 能]
	- )オーバー表 示 : 各チャンネル毎に、DC±100A を超えた場合「OVER」表示します。
	- )電池電圧低下表示 : 表示器右上に「B」マーク点滅
	- )ロギング動作表示 : 表示器右上に「R」マーク点滅

[その他の機能]

- 1) オートパワーオフ機能 : 最終スイッチ操作から約10分で自動的に電源をOFF します。(ただ し、AC アダプタ挿入時、タイマーセットが OFF、ロギング中、通信 中は機能しません) 2) コントラストの調整 : 表示器の表示の濃さを調整ツマミにより調整
	-
- 3)バッテリー充電表示 : 急速充電時、赤ランプ点灯 トリクル充電時、緑ランプ点灯

6.3 一般仕様

1)使用場 所 : 屋内、高度 2000m まで 2) 保存温湿度範囲 : -10℃~60℃、80%RH 以下 (結露しない事) 3)使用温湿度範囲 : 0℃~50℃、85%RH(結露しない事) 4)使用回路電圧 : DC600V 以下(絶縁電線) 5) 耐 電 圧 : AC2200V (50Hz/60Hz 1分間) CT 貫通穴ーケース間 6)絶縁抵 抗 : DC500V にて、50MΩ以上(電源-ケース間) 7)使用電 源 : AC アダプタ(充電器、1 次入力電圧:AC100V~240V、50Hz/60Hz) 内蔵電池:ニッケル水素充電池 8)消費電 流 : 本体、約 65mA CT1Ch あたり約 5mA 9)電 池 駆 動 時 間 : 内蔵電池満充電時、本体+CT1Ch で連続約 60 時間。本体+CT16Ch で連続 約 29 時間。ただし、使用 Ch 数、充放電回数により駆動時間は変わります。 10) 寸法、重量: 236(W)×170(H)×56(D)mm、約 840g (本体のみ) 11) 付 属 品 : USBケーブル×1 AC アダプタ (RC45-09) ×1 取扱説明書×1 携帯ケース×1 12)別売り(オプション) : CTφ30mm( CT−30 PV )、プラグ付ケーブル約 280mm CT 携帯ケース

## <span id="page-22-0"></span>7. アフターサービス

万一故障した場合は、お手数でもお買い上げいただいた販売店、又は弊社までお送りください。 発送する場合は、本器を柔らかい紙、又は布で包んで外箱(段ボール等)に収納し、住所、氏名、 電話番号を明記した保証書、不具合内容又は点検希望内容を明記したメモ紙と一緒に、簡易書留、 宅配便、ゆうパックなどでお送りください。輸送中の不測の事故防止のため、梱包には十分にご 注意願います。見積もり後、修理を承ります。

## <span id="page-22-1"></span>8. 保証について

本器は厳密な社内検査を経て出荷されておりますが、万一製造上の不備による故障の節はお買い 上げいただいた販売店又は、当社へお申し付けください。なお、本製品の保証期間はご購入日よ り 1 か年です。この間に発生した故障で、原因が明らかに当社の責任と判定された場合には無 償修理いたします。

修理によりメモリ内のデータを消去することがあります。予めご了承ください。必要なデータは 保存した後、修理にお出しください。

<span id="page-23-0"></span>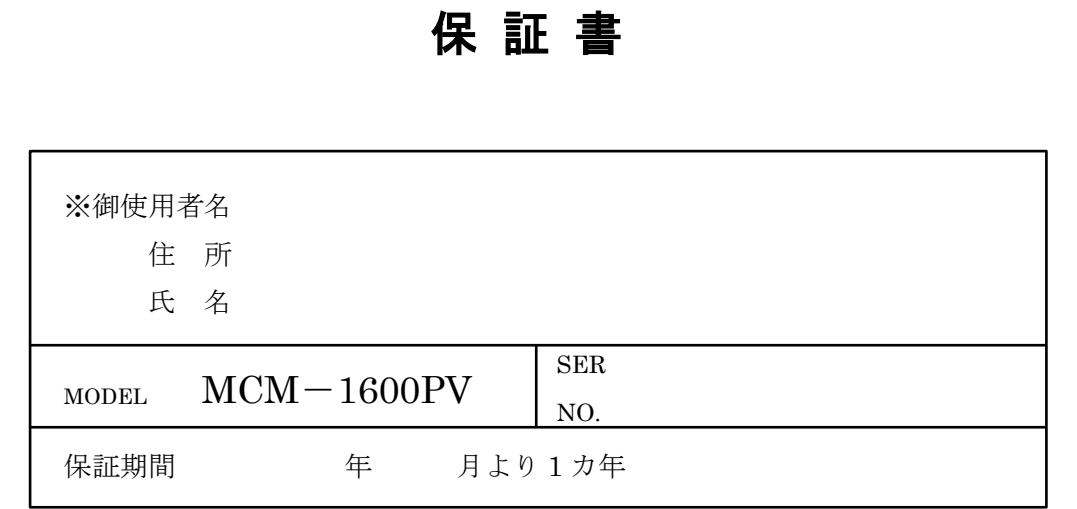

### お願い

本保証書はアフターサービスの際必要となります。

お手数でも※箇所にご記入の上、本器の最終御使用者のお手元に保管して下 さい。

## 保証規定

- 1)保証期間中に正常な使用状態で、万一故障が生じた場合は保証規定に基づき 無償で修理いたします。
- 2)本保証書は、日本国内のみ有効です。
- 3)保証書の再発行は致しません。
- 4)下記事項に該当する場合は、無償修理の対象から除外いたします。 ①不適当な取り扱い、使用による故障 ②設計使用条件等を超えた取り扱い、使用または保管による故障 ③当社もしくは当社が委託した者以外による改造、又は修理に起因する故障 ④その他、当社の責任とみなされない故障

販売店 名\*\*\*\*\*\*\*\*\*\*\*\*\*\*\*\*\*\*\*\*\*\*\*\*\*\*\*\*\*\*\*\*\*\*\*\*